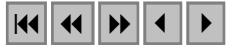

#### **Aplicação de operadores morfológicos na extração de feições cartográficas em imagens orbitais**

Aline Sayuri Ishikawa<sup>1,2</sup> Paulo Henrique Amorim da Silva<sup>1,3</sup> Erivaldo Antônio da Silva<sup>1,4</sup>

<sup>1</sup> Universidade Estadual Paulista – UNESP\FCT Rua Roberto Simonsen, 305, Presidente Prudente - SP, Brasil <sup>2</sup>aline.ishikawa@bol.com.br <sup>3</sup>amorim\_s@ig.com.br 4 erivaldo@prudente.unesp.br

**Abstract:** The brazilian Cartography presents great deficiency in cartographic products updating An alternative to minimize this problem is integration date from Remote Sensing, conventional cartographic bases and Digital Image Processing. The Mathematical Morphology theory was used in this work. It is a general Theory that studies decomposition of operators between complete lattices in some families of simple operators: dilations and erosions. Nowadays, this theory is largely used to extract information from digital images.It was used the toolbox of mathematical morphology developed by SDC Information Systems and that works in MATLAB plataform. The orginal image is of São José dos Campos region and is the aerial photo. In this image was realized the preprocessing.With its were extracted the interest features that can be used in cartographic process updating. The results are presented and analysed. The results obtained seemed to be higly positive, corroborating that the morphology technique may be successfully employed in the features extraction aiming at the updating of cartographic products.

**Keywords:** Mathematical Morphology, feature extraction, updating, Digital Image Processing, Remote Sensing..

#### **1. INTRODUÇÃO**

Entre todas as modalidades de comunicação, o mapa é a mais antiga da humanidade. Desde cedo o homem preocupa-se em demarcar e representar os seus limites espaciais de ocupação. Devido aos avanços tecnológicos nas áreas envolvidas com a produção de mapas, o homem pôde aprimorar a forma de fazê-los, chegando aos dias atuais com a produção de mapas digitais. Aos poucos, surgiu a área atualmente conhecida por Cartografia, que pode ser definida como sendo a ciência e a arte de expressar graficamente, por meio de mapas e cartas, os alvos presentes na superfície.

Um dos pontos críticos da Cartografia brasileira é a falta de atualização dos mapas existentes, que chegam a estar obsoletos em 20 ou 30 anos, conforme a escala e a região. Uma forma muito utilizada para resolver este problema de atualização é o uso de produtos e técnicas de Sensoriamento Remoto, o qual tem por objetivo a identificação dos alvos presentes no ambiente terrestre, através do estudo entre a radiação eletromagnética e as substâncias componentes do planeta Terra em suas diversas manifestações, sem que haja o contato físico direto. O Sensoriamento Remoto utiliza-se do Processamento Digital de Imagens (PDI) que envolve a manipulação e a interpretação de imagens digitais. Dentre as diversas ferramentas de PDI, a utilizada foi a Morfologia Matemática, que foi criada na Escola Superior de Minas de Paris na década de 60.

Atualmente, a Morfologia Matemática é uma ferramenta muito utilizada e pesquisada em Universidades e Centros de Pesquisa de todo o mundo.

### **2. OBJETIVO**

O principal objetivo deste trabalho é apresentar os resultados obtidos com a aplicação de rotinas morfológicas com o intuito de extrair feições cartográficas de interesse, visando a futura atualização de produtos cartográficos.

# **3. FUNDAMENTAÇÃO TEÓRICA**

#### **3.1. Morfologia Matemática**

A origem da Morfologia Matemática remonta a 1964, com trabalhos de Matheron e Serra na Escola Superior de Minas de Paris, sendo que no Brasil, seu uso na Cartografia não é ainda totalmente difundido.

O objetivo da Morfologia Matemática é descrever quantitativamente as estruturas geométricas e funcionar como uma técnica na concepção de algoritmos na área de PDI, dispondo de ferramentas básicas como os detectores de borda e os filtros morfológicos.

A Morfologia Matemática age sobre imagens digitais a partir de elementos estruturantes. Estes são conhecidos como sendo um conjunto completamente definido e conhecido (forma, tamanho), o qual é comparado, a partir de uma transformação ao conjunto desconhecido da imagem. O resultado desta transformação permite avaliar o conjunto desconhecido (Facon, 1996). Este elemento é a chave para o sucesso das operações, desde que seja escolhido de forma adequada.

#### **3.2. Toolbox**

A toolbox (caixa de ferramentas) de Morfologia Matemática é um conjunto específico de arquivos contendo operadores morfológicos que tem como plataforma o MATLAB. A toolbox de Morfologia Matemática, utilizada neste trabalho, foi desenvolvida pela *SDC Information Systems*.

## **4. ÁREA TESTE**

A área teste escolhida foi parte de uma fotografia aérea contendo um eixo viário localizado ao lado da Rodovia Presidente Dutra, na cidade de São José dos Campos - SP. A figura 1 ilustra a imagem original da área teste.

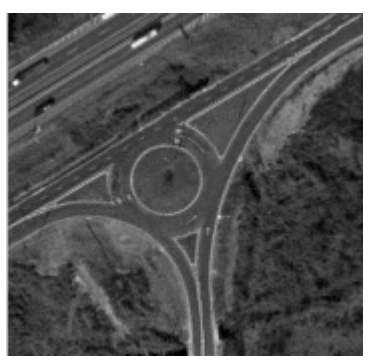

**Figura 1:** Imagem original

## **3. METODOLOGIA**

O trabalho utilizou operadores morfológicos com o intuito de melhorar a qualidade visual das feições cartográficas a serem extraídas da imagem, visando a atualização cartográfica. Foi utilizada a toolbox de Morfologia Matemática acoplada ao software Matlab 5.6 para a aplicação dos operadores utilizados. Os operadores foram aplicados sobre a imagem, com a finalidade de testar a eficiência dos mesmos na obtenção de resultados que podem ser aproveitados na atualização cartográfica.

Para melhorar a qualidade visual das feições cartográficas extraídas, utilizou-se no préprocessamento, o operador *mmhdome*, o qual remove picos com contraste maior que de um determinado valor estipulado. Estando a imagem pré-processada e pronta para a extração, a mesma foi binarizada utilizando o operador *mmbinary*. Visando obter melhores resultados, foi aplicado o operador *mmareaclose*, eliminando ruídos isolados e com área menor que a das pistas, este procedimento foi muito bem sucedido, pois a pista ficou completamente destacada na imagem, porém contendo alguns ruídos internos, para eliminá-los foi utilizado operador *mmareaopen*, eliminando-os completamente, obtendo o resultado pretendido.

# **6. APRESENTAÇÃO E ANÁLISE DOS RESULTADOS**

Analisando a figura 1, identifica-se bordas de tons mais claros nos limites das pistas. Estes valores mais claros contribuem para facilitar o processo de extração das pistas. O préprocessamento da imagem original foi realizado com intuito de diferenciar, ainda mais, os valores de brilho das pistas do restante dos alvos pertencentes na imagem.

Na etapa de pré-processamento, sobre a imagem original, foram aplicados os operadores *mmcloseth, mmareaopen* com o objetivo de realçar os valores de brilho e contraste, removendo ruídos considerados indesejáveis que podem confundir com as feições de interesse a serem extraídas. Os resultados obtidos estão apresentados nas figuras 2 e 3.

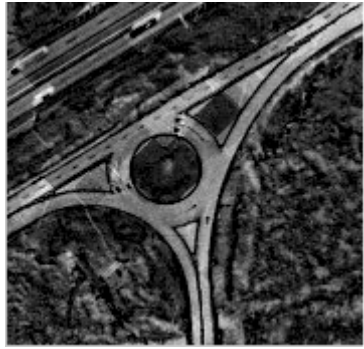

**figura 2:** imagem após a aplicação do operador *mmcloseth* 

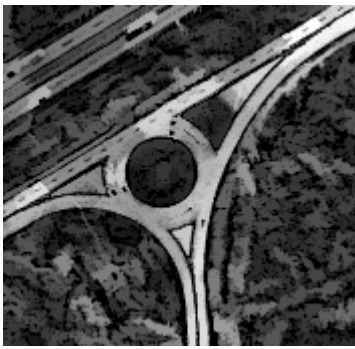

**Figura 3.** Imagem após a aplicação do operador *mmareaopen* 

Observa-se na figura 2 que, o operador *mmcloseth* através de operações de fechamento morfológico destacou os valores de brilho contidos nas pistas em relação aos valores dos demais alvos. Com a utilização do operador *mmareaopen* com limiar 50, foram eliminados ruídos na imagem que continham área menor que 50 pixels, resultando num aumento no valor de brilho do alvo pistas. Entende-se por ruídos todos os alvos que não são feições de interesse a serem extraídas.

Nota-se na figura 3, que com o pré-processamento a visualização das pistas ocorre de forma mais nítida do que na imagem original, onde os tons de cinza são muito próximos, consequentemente isto faria com que as feições fossem extraídas com mais dificuldade. Observase através dos histogramas da imagem original e pré-processada (figura 4), que o nível de cinza dos pixels está mais separado na imagem pré-processada. Tal observação confirma que, nesta imagem, a perspectiva de sucesso no processo de extração de feições de interesse seja maior.

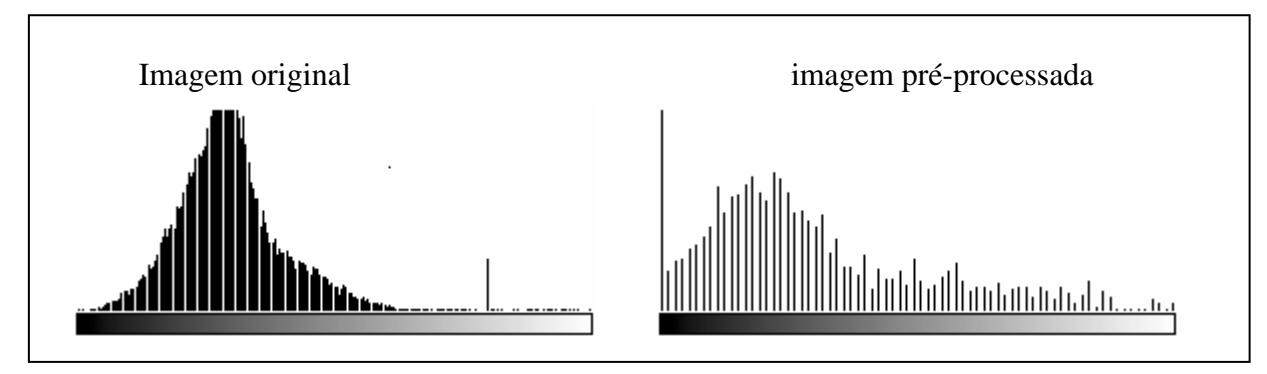

**Figura 4:** Histograma do número de pixels por nível de cinza

Deve-se ressaltar que os parâmetros utilizados nas funções variam de acordo com os tipos de alvos presentes na imagem e dependem da variabilidade entre os valores de brilho das feições de interesse e os demais presentes na imagem. Foram empregados os que melhor se adequaram a imagem e apresentaram os melhores resultados. A escolha deles na maioria das vezes deve ser feita com base na análise do histograma.

Na seqüência, a imagem foi binarizada com limiar 31, ou seja, a imagem passou a ter somente dois tons de cinza, os pixels da imagem que tinham tom de cinza menor que o limiar escolhido, no caso 31, receberam valor 0 (preto), caso contrário, receberam valor 1 (branco).

O objetivo da binarização foi isolar as feições a serem extraídas do restante dos alvos contidos na imagem que, como não são de interesse podem ser considerados como sendo ruídos. É fundamental a escolha ideal do limiar, pois o mesmo pode gerar um aumento ou diminuição dos ruídos, deteriorando a imagem que por sua vez perderá informações fundamentais, ou agregar muitos ruídos à feição de interesse, impossibilitando a sua extração. Observa-se na figura 5, o resultado da aplicação da binarização.

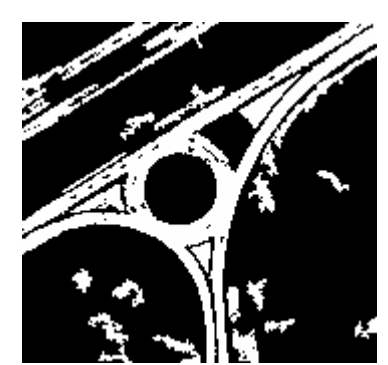

**Figura 5:** Imagem binarizada com limiar 31

Da análise da figura 5 depreende-se que, grande parte dos ruídos não estão conectados as pistas. Com o objetivo de eliminar tais ruídos foi aplicado o operador *mmareaopen* com limiar 500, que teve por função eliminar pixels isolados com área menor que 500. A figura 6 apresenta o resultado obtido.

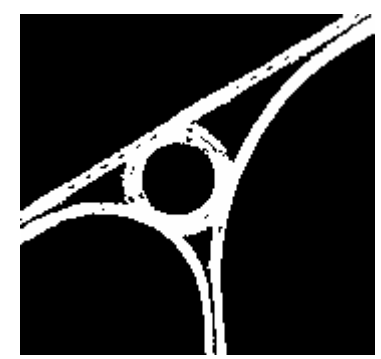

**Figura 6:** Resultado da aplicação do *mmareaopen*

Observa-se na figura 6, que há ruídos internamente nas pistas formando buracos nas mesmas. Isto se deve aos veículos que estavam presentes nas pistas, no instante que o sensor capturou tal imagem. Com o intuito de eliminar estes ruídos foi utilizado o operador *mmareaclose* com limiar 8. A aplicação resulta no fechamento de áreas menores que 8 pixels na imagem. Através da figura 7 é possível observar o resultado obtido.

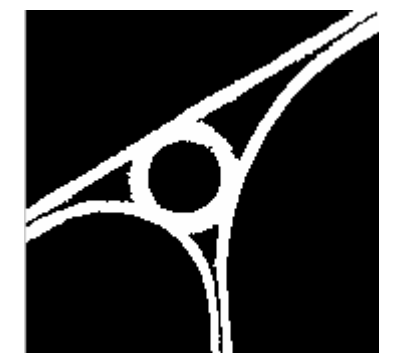

**Figura 7:** Resultado da aplicação do *mmareaclose* 

A figura 7 apresenta-se como o melhor resultado obtido entre os testes realizados. As pistas estão representadas com traços bem definidos e totalmente livres de ruídos, mantendo um equilíbrio entre a qualidade das feições e a segmentação. Isto foi possível devido ao cuidado na escolha do limiar utilizado nos operadores e principalmente na binarização da imagem. A figura 8 apresenta o resultado obtido sobre a imagem original:

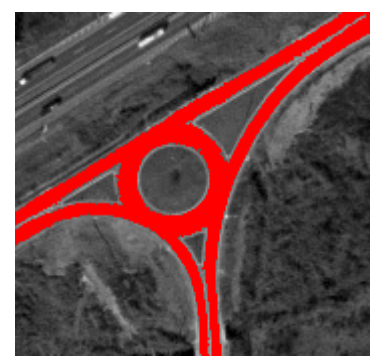

**Figura 8:** Sobreposição do resultado obtido na imagem original

## **7. CONCLUSÕES**

As experiências realizadas com os operadores morfológicos aplicados com o intuito de extrair as feições de interesse da imagem original, mostraram-se eficientes. Tal eficiência comprova o potencial de uso da ferramenta morfológica na área de Cartografia.

 É sabido que imagens de sensoriamento remoto da superfície terrestre possuem grande quantidade de alvos diferentes, principalmente em áreas mais ocupadas do país. É a imagem utilizada neste trabalho. Pode-se concluir que através dos resultados obtidos, o uso das ferramentas morfológicas em processo de extrações de feições, incluído etapa de préprocessamento, é altamente eficiente desde que a escolha dos operadores elementos estruturantes sejam feitos de forma adequada. Quando isto ocorre, os resultados são positivos e as feições extraídas podem ser utilizadas na etapa de atualização cartográfica por métodos convencionais. A possibilidade de uso das feições extraídas, através da técnica de Morfologia Matemática, é a grande contribuição deste trabalho para área de Cartografia e configura num método alternativo interessante e viável.

Conclui-se até o presente momento, que os resultados obtidos atendem ao objetivo de utilizar as ferramentas da Morfologia Matemática no processo de melhoria da qualidade visual da imagem original e do processo de extração de feições de produtos obtidos de sensoriamento remoto com vista a utilização destas feições em processos convencionais de atualização de produtos cartográficos.

Pretende-se na continuidade, testando novas áreas atingindo resultados ainda melhores.

#### **AGRADECIMENTOS**

Os autores agradecem ao CNPq, a FAPESP e a Fundunesp pelos apoios financeiros fornecidos para a realização desse trabalho.

## **BIBLIOGRAFIA**

**BAKKER, M. P. R.:** *Cartografia: Noções Básicas*, Rio de Janeiro: DHN. 242p,1965.

- **BANON, G. J. F; Barrera, J.:** *Bases da Morfologia Matemática para análise de imagens binárias*, Recife, UFPE – DI, xii, 230p: il, 1994.
- **FACON, J.:** *Morfologia Matemática: Teorias e Exemplos*, Editora Universitária Champagnat da Pontifícia Universidade Católica do Paraná, Curitiba, xii, 320p: il, 1996.

**JOLY, F. A.:** *Cartografia: Tradução Tânia Pellegnni*, Campinas, SP: Papirus, 1990.

- **SDC "Information Systems":** *SDC MORPHOLOGY "TOOLBOX" FOR MATLAB 5* , January 20, 1999.
- **SILVA, E. A.:** *Viabilidade de uso de operadores morfológicos na extração de feições cartográficas em imagens orbitais de sensoriamento remoto*, Tese de livre docência, Presidente Prudente: UNESP, 2002.
- **VIADANA, M. I. C. F.:** *Algumas metodologias de Atualização Cartográfica*. In: Simpósio Brasileiro De Sensoriamento Remoto, Curitiba, Anais... Curitiba: UFPr, 1993.